## Test et mise en place du proxy école

Afin de limiter les risques liés à la navigation et aux recherches internet, il convient de s'assurer de la présence d'un proxy et d'un moteur de recherche adapté.

*Le rôle du proxy est de filtrer l'accès aux sites en se basant sur des listes de sites autorisée ou interdits. Un site non référencé peut passer au travers du filtrage, il convient alors de le signaler au plus vite pour qu'il soit ajouté à la liste « noire ».*

*Un moteur de recherche se doit d'être respectueux des données personnelles et offrir un filtrage de contenu adapté aux élèves.*

## -1- Test du proxy :

Cliquer sur le lien suivant : <http://www.checker.freeproxy.ru/>

## En fonction de l'affichage obtenu

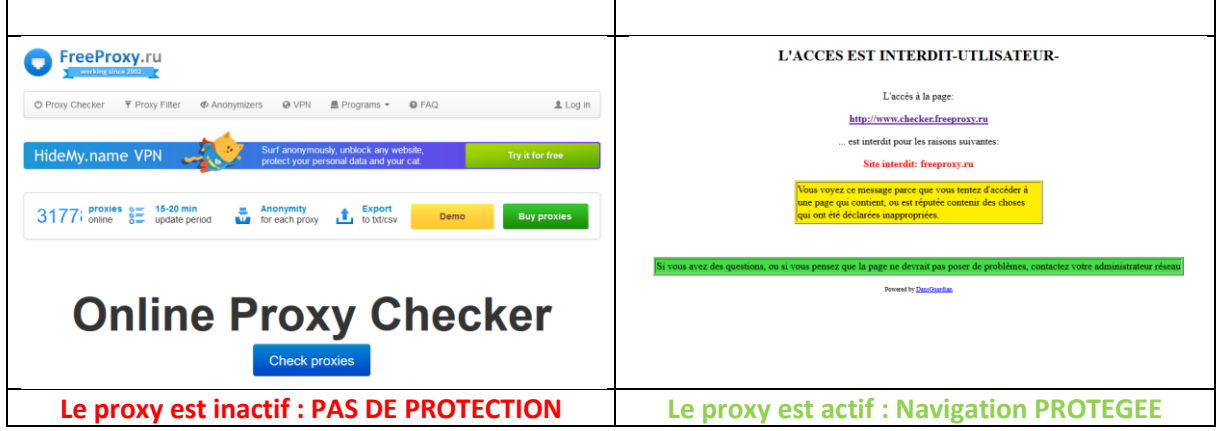

-2- Le proxy est inactif :

Utiliser le tutoriel d'installation du proxy et les codes de votre école (RNE/Code Proxy)

-3- moteur de recherche :

Qwant junior éducation répond aux critères de respect de la vie privée et de filtrage adaptés aux classes. Il est donc vivement conseillé de le placer en page d'accueil par défaut. Vous pouvez aussi placer un raccourci vers celui-ci sur le bureau

<https://www.qwantjunior.com/education?l=fr>

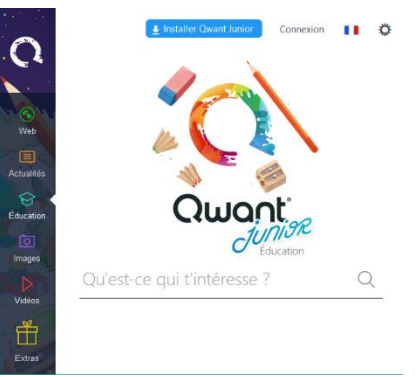

rappel :

En dépit de ces précautions, une recherche doit se préparer en dehors de la présence des élèves et ne dispense pas de la surveillance de la navigation par un adulte.